## **OPIS ZMIAN ZWIĄZANYCH Z WDROŻENIEM SILNEGO UWIERZYTELNIANIA (SCA) W BANKOWOŚCI INTERNETOWEJ –nPodpis**

Zmiana sposobu logowania do ABS24 dla Klientów wykorzystujących aplikację nPodpis.

- **1.** Pierwszy etap logowania odbywa się bez zmian, standardowo na stronie www.absbank24.pl podajemy Identyfikator oraz hasło.
- **2.** Po wpisaniu identyfikatora i hasła, wyświetli się komunikat do podania hasła z aplikacji nPodpis.

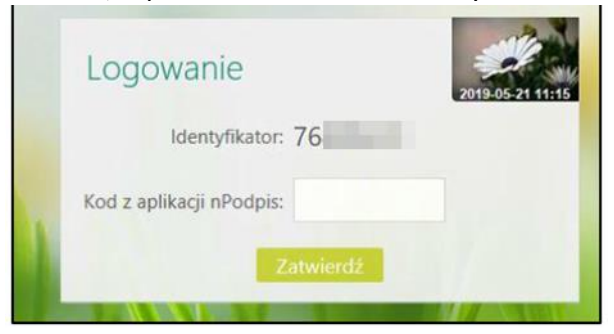

Podłączamy do komputera e-token USB i uruchamiamy aplikację nPodpis. Logujemy się do profilu w aplikacji. W oknie nPodpis klikamy przycisk **Pokaż kod.**

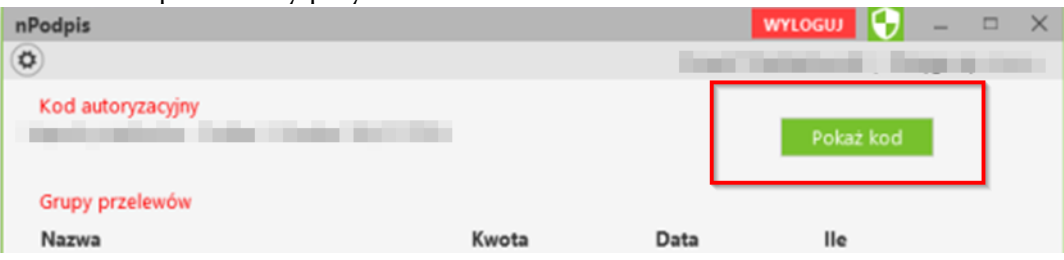

Potwierdzamy właściwy certyfikat i podajemy PIN do certyfikatu**.**

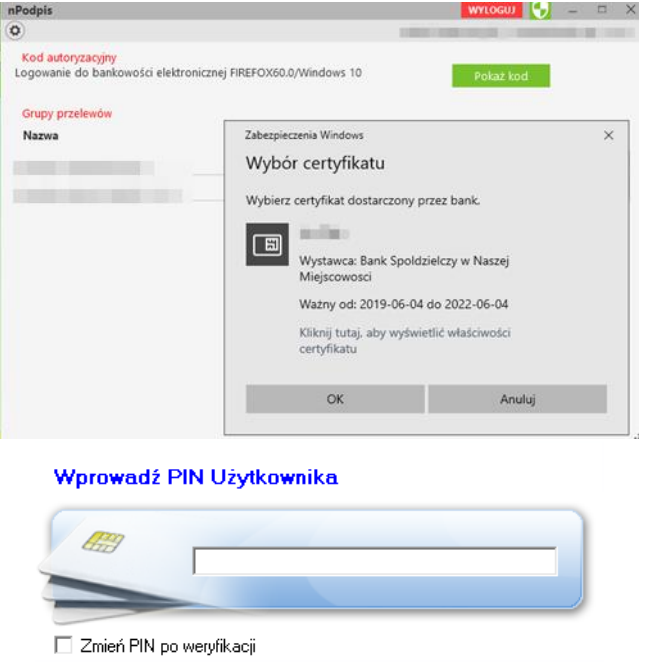

Po podaniu poprawnych danych aplikacja wyświetli okno z kodem autoryzacyjnym.

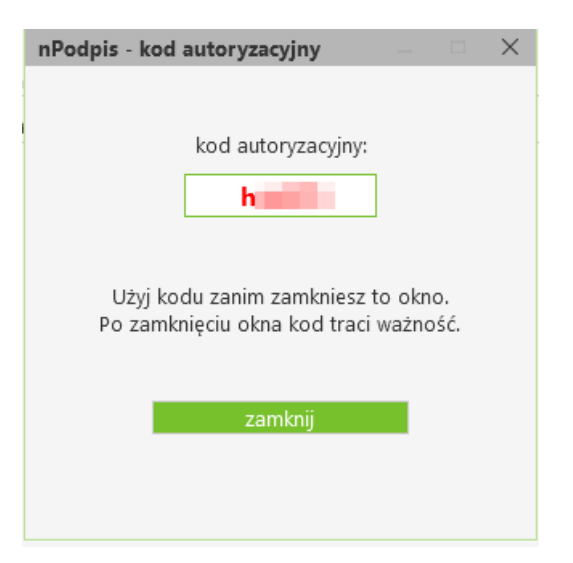

Wygenerowany kod jednorazowy przepisujemy do okna logowania bankowości internetowej w pole **Kod z aplikacji nPodpis** a następnie klikamy **Zatwierdź**.

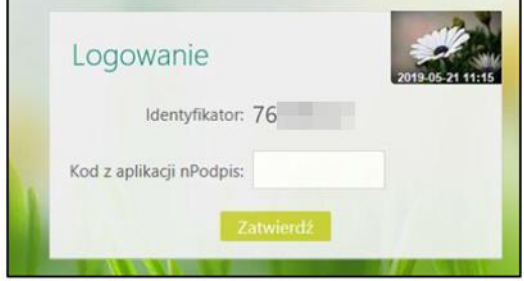

Proces logowania został zakończony. Powyższy sposób logowania – z kodem nPodpis będzie wymagany co 90 dni.

## **UWAGA!**

**Przypominamy, że wszyscy Użytkownicy Bankowości Internetowej zobowiązani są do przechowywania i skutecznego chronienia udostępnionych im środków dostępu do Internet Bankingu z zachowaniem należytej staranności, w tym także należytej ochrony komputerów i urządzeń, z których korzystają z systemu IB.**